# **Título: Acessibilidade em sites de instituições educacionais: uma avaliação no IFSP, campus de Sorocaba**

### **Guilherme Bizarro Salve<sup>1</sup> , Jaime Cazuiro Ossada<sup>2</sup> , Maurício Joacir Rodrigues de Lima<sup>3</sup>**

<sup>1</sup>IFSP Campus de Sorocaba. e-mail: [guibs@ifsp.edu.br](mailto:guibs@ifsp.edu.br) <sup>2</sup>FATEC Campinas. e-mail[: jaime.ossada@fatec.sp.gov.br](mailto:jaime.ossada@fatec.sp.gov.br) <sup>3</sup>IFSP Campus de Sorocaba. e-mail: [mauriciojrly@yahoo.com.br](mailto:mauriciojrly@yahoo.com.br)

**Resumo:** Nos dias atuais, a cidadania, para as pessoas com deficiência, passa pelo mundo digital. No caso das instituições educacionais, que possuem *site*, a avaliação da acessibilidade é uma necessidade recorrente e imprescindível. O objetivo desta pesquisa foi avaliar a acessibilidade do *site* do Instituto Federal de Educação, Ciência e Tecnologia São Paulo (IFSP), *campus* de Sorocaba. Para isso, foram utilizados validadores (sistemas) automatizados e a validação manual de especialistas com uso de lista de checagem. Os resultados demonstraram que o *site* possui bom nível de acessibilidade, próximo ao classificado como excelente. Os resultados da avaliação automatizada também demonstraram que o índice de sucesso foi significativo, se comparado ao total de critérios analisados.

### **Palavras-chave: Acessibilidade. Inclusão. Instituição de ensino.** *Site***.**

**Linha Temática:** Ações Inclusivas (AC).

## **1 INTRODUÇÃO**

O computador e a Internet representam um enorme passo para a inclusão de pessoas com deficiência, promovendo autonomia e independência (BRASIL, 2011). Um dos passos para se construir um *site* com acessibilidade é a avaliação de quesitos da legislação e tecnologias existentes.

A avaliação de interfaces, que permite detectar problemas de usabilidade e acessibilidade do sistema, consiste de um processo sistemático de coleta de dados com a finalidade de identificar como os usuários utilizam um artefato para executar suas tarefas em algum ambiente computacional.

Entre seus principais objetivos, destacam-se: avaliar a qualidade de um projeto de interface; identificar possíveis problemas de interação; verificar conformidade a padrões; entre outros aspectos (FERREIRA, 2017).

Obter interfaces que atendam a muitos usuários é requisito indispensável, uma vez que existe diversidade de pessoas com expectativas e necessidades distintas. Para guiar os projetistas na elaboração de sistemas acessíveis, existem recomendações e diretrizes com orientações sobre a forma como devem ser projetados. No caso de sistemas já existentes, é necessário que as interfaces tenham sua acessibilidade verificada. Para isso, foram desenvolvidos programas para avaliar, de forma automática, o nível de acessibilidade dos *sites* (FERREIRA, 2017).

A validação manual, por especialistas, é etapa essencial na avaliação de acessibilidade de um *site*, já que os validadores automáticos são incapazes de detectar todos os problemas, pois muitos aspectos requerem julgamento humano (BRASIL, 2011).

De acordo com a legislação brasileira, o País possui ampla legislação sobre acessibilidade, com destaque para o Modelo de Acessibilidade em Governo Eletrônico – e-MAG, instituído pela Portaria 03, de 7 de maio de 2007 (BRASIL, 2017). Essa portaria obriga que os órgãos públicos garantam que seus *sites* sejam capazes de proporcionar acessibilidade, entretanto, não há citação direta para as instituições educacionais. A legislação, porém, garante o direito das pessoas com necessidades especiais a ter acesso aos *sites*, em especial, aos da administração pública, obrigatórios a partir do Decreto 5.296, de 2004; por isso a preocupação em estabelecer um processo de avaliação e ajustes para proporcionar a acessibilidade.

Ainda é necessário promover avanços na acessibilidade dos *sites* das Instituições de Ensino Superior (IES) e, por esse motivo, o intuito desta pesquisa é contribuir com a proposição de soluções para que as pessoas com necessidades especiais possam acessar os *sites* e alcançar a plena cidadania. Pretende-se apresentar, aos gestores das IES, os resultados desta pesquisa sobre possíveis deficiências e pontos positivos de um *site*. Dessa forma, o objetivo deste trabalho é avaliar a acessibilidade e apresentar os resultados obtidos a partir da análise do *site* do IFSP, *campus* de Sorocaba.

## **2 METODOLOGIA**

A metodologia adotada nesta pesquisa segue as referências disponíveis, em especial o e-Mag que é corroborado por Dall'Agnol (2016). A Figura 1 apresenta as etapas de desenvolvimento da pesquisa.

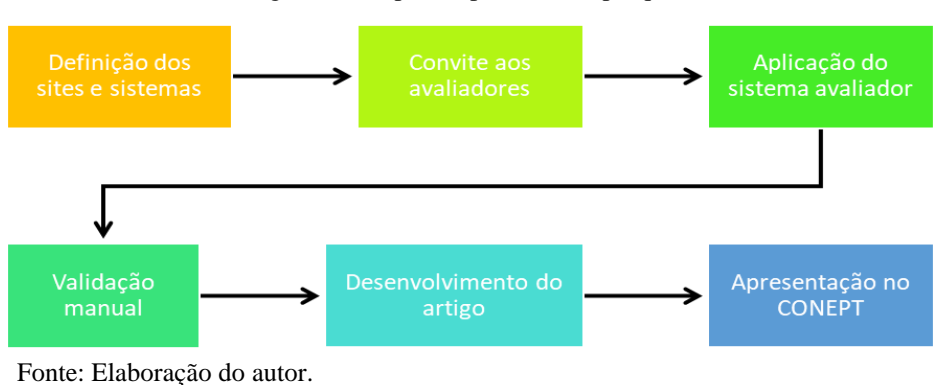

Figura 1 - Etapas do processo da pesquisa

As etapas da metodologia estão descritas a seguir e são baseadas em Salve (2017).

### Etapa 1 – Definição de *sites* e sistemas

Essa etapa foi realizada no início da pesquisa e o objetivo foi selecionar o *site* e sistema a ser avaliado. Neste trabalho, optou-se por avaliar o *site* do IFSP, *campus* de Sorocaba.

Etapa 2 – Convite aos avaliadores

A pesquisa foi participativa e teve o engajamento de pessoas para a consecução da avaliação. Alguns especialistas foram convidados e a avaliação foi feita por dois deles.

Etapa 3 – Aplicação do Sistema Avaliador (Validador)

Essa etapa consistiu em utilizar dois validadores automáticos na avaliação do *site*. Etapa 4 – Validação manual

A validação manual foi necessária porque nem todos os problemas de acessibilidade em um *site* são detectados automaticamente pelos validadores. Nesta etapa, foi utilizada uma lista de checagem de validação (BRASIL, 2011). (Disponível em: [<https://www.governoeletronico.gov.br/documentos-e-arquivos/eMAG-Checklist-acessibilidade-](https://www.governoeletronico.gov.br/documentos-e-arquivos/eMAG-Checklist-acessibilidade-DV.pdf) $DV.pdf$ .

Etapa 5 – Desenvolvimento do artigo

O artigo foi escrito com base nas normas vigentes no Conept.

Etapa 6 – Apresentação no Congresso de Educação Profissional e Tecnológica (Conept) do IFSP. Nessa etapa, buscou-se divulgar a pesquisa e construir a rede de relacionamentos com

outros pesquisadores da área, de forma a aprimorar e dar continuidade ao trabalho.

Quadro 1 - Nível de acessibilidade quanto ao resultado da avaliação manual

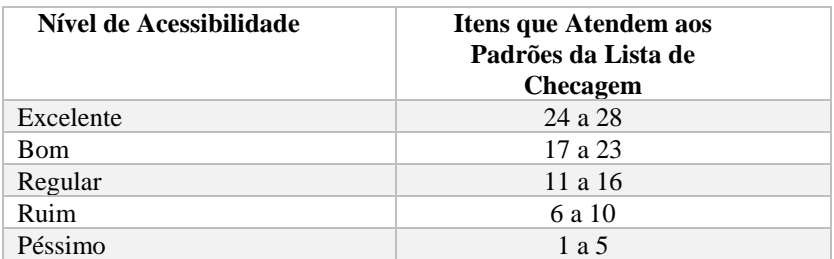

Fonte: Elaboração do autor.

Por fim, para concluir a análise do grau de acessibilidade do *site,* foi criada uma escala com base nos indicadores da avaliação manual. Uma escala de 5 pontos foi constituída, considerando-se 28 itens, de acordo com a lista de checagem utilizada. O Quadro 1 demonstra esse arranjo para fins de avaliação. Para o enquadramento no nível, foi contabilizado o número de itens que não atendiam aos padrões e verificado o conceito que o representa.

## **3 RESULTADOS E DISCUSSÃO**

A avaliação automatizada foi realizada por meio de dois sistemas disponibilizados na Internet: o Markup Validation Service (disponível em: [<https://validator.w3.org/>](https://validator.w3.org/)) e o Avaliador e Simulador de Acessibilidade em Sítios (ASES), (disponível em: [<http://asesweb.governoeletronico.gov.br/ases/>](http://asesweb.governoeletronico.gov.br/ases/)). Ressalta-se que se buscou realizar o processo com um terceiro validador (DASILVA, disponível em: [<http://www.dasilva.org.br/>](http://www.dasilva.org.br/)), porém, esse não estava em funcionamento, pois foi verificado que não retornou informações sobre o problema ocorrido.

O Markup Validation Service apresentou 5 erros e 15 avisos sobre os padrões do *site*. Foram significativamente menores do que os expostos na verificação realizada pelo Ases. Isso ocorreu, provavelmente, porque o Markup Validation Service checa a validade de marcação de documentos em HTML, SHTML, SMIL, etc. (W3C, 2013). O Ases possui maior abrangência de verificação e possibilita avaliar os *sites* de acordo com as diretrizes e recomendações (e-MAG e WCAG); avaliar HTML e CSS das páginas; simular leitores de tela; e também selecionar informações contidas no *site* para testá-las, como, por exemplo, associador de rótulos, *links* redundantes, corretor de eventos, e preenchimento de formulários (DA SILVA, 2015).

| Problema                                     | <b>Markup Validation Service</b> | Ases |  |
|----------------------------------------------|----------------------------------|------|--|
|                                              | Número de erros                  |      |  |
| Respeitar os padrões de acessibilidade       |                                  |      |  |
| Utilizar corretamente os níveis de cabeçalho |                                  |      |  |
| Google Chrome Frame foi descontinuado        |                                  |      |  |
| ID duplicados                                |                                  |      |  |
| Uso de IFrame/transparência                  |                                  |      |  |
| <b>TOTAL</b>                                 |                                  |      |  |

Quadro 2 - Resultados obtidos com a validação automática

Fonte: Elaboração do autor.

O primeiro problema relatado do Markup Validation Service diz respeito à descontinuidade do Chrome Frame, que ocorreu em 2014, conforme o *link* oficial: [<https://www.chromium.org/developers/how-tos/chrome-frame-getting-started>](https://www.chromium.org/developers/how-tos/chrome-frame-getting-started). Nesse caso, deve-se usar apenas o IE=edge para que o problema seja solucionado.

O segundo erro relaciona-se à duplicação do ID, encontrada na barra do topo da página, denominada barra-brasil. O erro pode causar problema quando o leitor de tela utiliza esses valores de ID, pois, se estiverem duplicados, o leitor não conseguirá determinar a forma como deve funcionar e quais cabeçalhos estão associados a que células de dados; ou que controle está associado a qual etiqueta ou nome. O problema está relatado em: [<http://www.acessibilidade.gov.pt/w3/TR/2008/NOTE-WCAG20-TECHS-20081211/F77.html>](http://www.acessibilidade.gov.pt/w3/TR/2008/NOTE-WCAG20-TECHS-20081211/F77.html).

Foram apresentados três erros relacionados ao uso de iFrames. Esses elementos estão defasados tecnologicamente e geram problemas de acessibilidade, pois o leitor de tela não consegue efetuar a leitura do seu conteúdo. Nesse caso, a recomendação é utilizar a Folha de Estilo em Cascatas (em inglês: Cascading Style Sheets - CSS) para sanar os problemas apresentados.

De acordo com o Ases, 93,66% dos itens foram avaliados positivamente, no *site*, o que representa uma percentagem significativa. O total de erros apresentados chegou a 13 e refere-se às seções denominadas marcação. O sistema ainda retornou 1.012 avisos, ao todo, dos quais 1.009 sobre marcação e 3 sobre comportamento.

Os 11 erros apresentados pelo Ases estão relacionados aos padrões *web*, recomendados pelo World Wide Web Consortium (W3C), e destinados a orientar os desenvolvedores para o uso de boas práticas que tornam a *web* acessível. A orientação, nesse caso, é seguir os padrões *web* estabelecidos pelo W3C.

Os outros dois problemas apontados pelo Ases referem-se aos níveis de cabeçalho (elementos HTML H1 a H6), que devem ser utilizados de forma hierárquica, pois organizam a ordem de importância e subordinação dos conteúdos, facilitando a leitura e compreensão. Foram apontados nas linhas 159 e 568 do código-fonte.

A validação manual foi realizada por dois especialistas com experiência em desenvolvimento de *sites* e ambos usaram o sistema operacional Windows. O primeiro utilizou a versão 10 e, o segundo, a versão 7. Neste trabalho, o primeiro avaliador será chamado de J e o segundo de M.

Ambos analisaram o *site* do IFSP, *campus* de Sorocaba, (disponível em: [<http://sor.ifsp.edu.br/>](http://sor.ifsp.edu.br/)). Foi instalado e utilizado o leitor de tela denominado NDVA, versão 2018.1.1.

O avaliador J utilizou o navegador Chrome e Edge e o desenvolvedor M utilizou o Chrome. Os resultados das validações manuais estão descritos no Quadro 3.

Tanto M como J relataram problemas nas teclas de atalho. Descreveram que não há indicação do número nas teclas. Isso pode dificultar a compreensão do usuário na utilização das teclas ao navegar pelo *site*.

O avaliador M relatou que significativa parte dos arquivos disponibilizados não possui uma versão passível de ser acessada pelo leitor de telas. Os arquivos em forma .PDF não são acessíveis aos leitores, portanto, as pessoas cegas não têm condições de fazer a leitura. Uma das alternativas é a disponibilização dos conteúdos em formato de texto, ou áudio. Essa melhoria pode possibilitar o acesso de pessoas com deficiência visual severa.

Outro problema encontrado foi que alguns menus não são expansíveis. Nesse caso, o leitor de tela pode ignorar os conteúdos internos ao menu (submenu), inviabilizando o acesso às informações. A sugestão é possibilitar que o menu se expanda automaticamente, quando for acessado pelo leitor de tela, e ao se passar o cursor do *mouse*.

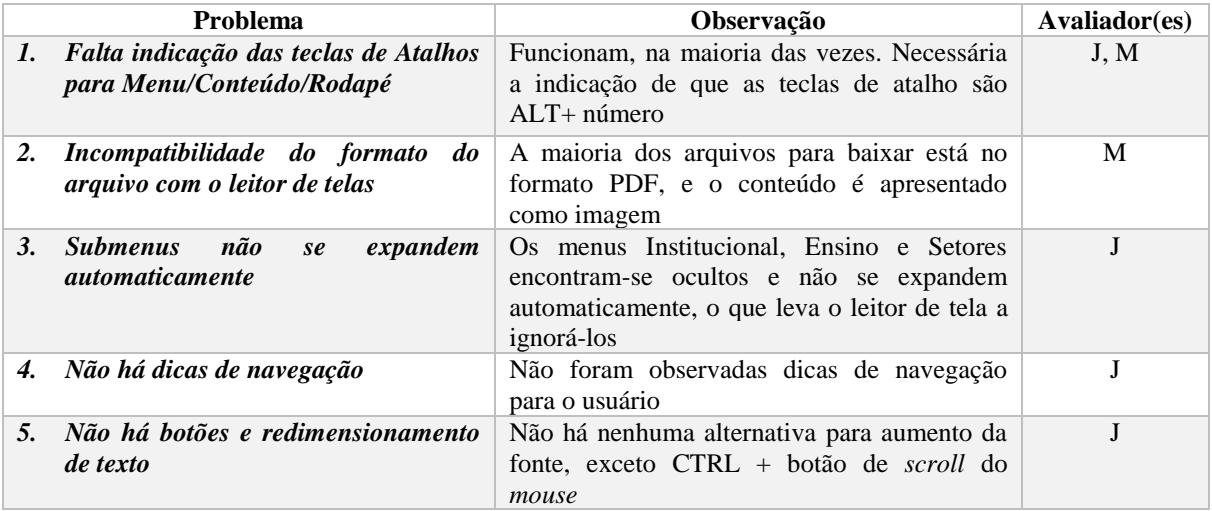

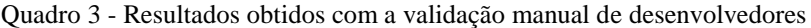

Fonte: Elaboração do autor.

O avaliador J identificou que não há dicas de navegação disponíveis no *site*, mas existe uma página que faz referência à acessibilidade ([<http://sor.ifsp.edu.br/index.php/acessibilidade>](http://sor.ifsp.edu.br/index.php/acessibilidade)). Essa página descreve a acessibilidade da forma que segue: "Este portal segue as diretrizes do e-MAG (Modelo de Acessibilidade em Governo Eletrônico), conforme as normas do Governo Federal, em obediência ao Decreto 5.296, de 2.12.2004".

Ainda traz orientações sobre a utilização do *site*, como, por exemplo, as teclas de atalho padrão do Governo Federal, que são adotadas; porém a página não é considerada especializada em dicas de navegação, tal como observado pelo avaliador, pois mescla outras informações gerais sobre acessibilidade; além de não conter a maioria das dicas necessárias ao uso acessível. Uma

recomendação de melhoria é a lista de checagem objetiva sobre a necessidade de uma página com dicas para facilitar a experiência do usuário com alguma deficiência.

Um ponto positivo apontado pelo avaliador J é que, no topo do *site*, há indicações de acessibilidade. Além dessa observação, também se encontra no rodapé um *link* que leva à página, antes citada, com informações sobre o tema, o que contribui com a experiência de pessoas que precisam dessas informações. Importa ressaltar que os *link* do topo e do rodapé levam à mesma página, o que é uma redundância positiva para a relevância do tema.

Foi relatado que não existem botões de redimensionamento para a apresentação do *site* na tela, além das possibilidades oferecidas pelo uso do teclado e *mouse*. Isso pode limitar o acesso de pessoas com baixa visão, que não possuem conhecimento do recurso teclado e *mouse*. A recomendação é a utilização de botões, tal como demonstrado na Figura 3.

Figura 2 - Botões de aumento de fonte

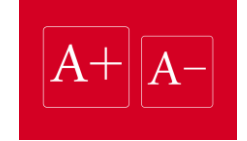

Fonte: Alves (2015).

Outro ponto positivo indicado pelos avaliadores é o fato de que não foram observados objetos com *flash* no *site*, o que contribui significativamente para a acessibilidade, já que esse recurso não permite, ou dificulta, por exemplo, o uso de leitores de tela.

## **6 CONCLUSÃO**

O *site* é desenvolvido em Joomla e segue padrões provenientes estabelecidos por uma equipe constituída por profissionais do IFSP. Nesse caso, as modificações tornam-se um pouco mais demoradas, pois têm que ser aprovadas por uma equipe de desenvolvimento e implementadas, necessariamente, em todo o *campus*. Por outro lado, essa orientação torna os *sites* padronizados e dificulta os erros, além de agilizar o desenvolvimento dos que estão no início.

A partir dos resultados produzidos pelos testes, tanto o manual como o automatizado, e das análises realizadas, é possível afirmar que o grau de acessibilidade do *site* é bom. Como apresentou cinco pontos com problema, de acordo com a avaliação manual, ficou no limiar entre bom e excelente.

Os apontamentos realizados no âmbito deste trabalho serão disponibilizados aos desenvolvedores, que podem analisar os pontos negativos e as recomendações, e a partir de análises apropriadas fazer as melhorias viáveis. Acredita-se que a melhoria da acessibilidade é uma ação inclusiva que torna o IFSP, *campus* de Sorocaba, cada vez mais apto a integrar pessoas com deficiência.

Um possível trabalho futuro é a análise dos *sites* dos demais *campi* do IFSP, para verificar se os pontos de melhoria são os mesmos apresentados na unidade de Sorocaba, de forma a obter um diagnóstico geral da inclusão digital relacionada às páginas das suas unidades.

# **REFERÊNCIAS**

ALVES, A. Aumento e redução de fonte fornecendo acessibilidade digital. **APIKIBlog**, 2015. Disponível em: [<https://blog.apiki.com/2015/10/09/aumento-e-reducao-de-fonte-fornecendo](https://blog.apiki.com/2015/10/09/aumento-e-reducao-de-fonte-fornecendo-acessibilidade-digital/)[acessibilidade-digital/](https://blog.apiki.com/2015/10/09/aumento-e-reducao-de-fonte-fornecendo-acessibilidade-digital/)**>**. Acesso em: 3 jun. 2018.

AVALIADOR E SIMULADOR DE ACESSIBILIDADE EM SÍTIOS (ASES). Brasília, 2018. Disponível em: <http://asesweb.governoeletronico.gov.br/ases/>. Acesso em: 1<sup>o</sup> jun. 2018.

DA SILVA, E. J. **A acessibilidade** *web* **do ambiente Moodle para o público-alvo da educação especial com deficiência visual**. 2015. Trabalho de Conclusão de Curso (Graduação)- Instituto Federal de Educação, Ciência e Tecnologia Baiano, Guanambi, 2015.

BRASIL. Decreto n. 5.296, de 2 de dezembro de 2004. Regulamenta as Leis 10.048, de 8 de novembro de 2000, e 10.098, de 19 de dezembro de 2000. **Diário Oficial da República Federativa do Brasil**, Brasília, DF, 2 dez. 2004. Disponível em: <

http://www.planalto.gov.br/ccivil 03/ ato2004-2006/2004/decreto/d5296.htm>. Acesso em: 14 out. 2017.

\_\_\_\_\_\_. Ministério da Educação. **Institutos federais expõem projetos de acessibilidade**. Brasília, 2017. Disponível em: <http://portal.mec.gov.br/component/tags/tag/31874>. Acesso em: 30 maio 2018.

\_\_\_\_\_\_. Ministério do Planejamento, Orçamento e Gestão, Secretaria de Logística e Tecnologia da Informação. **Modelo de acessibilidade em governo eletrônico – e-MAG**. Brasília, 2014.

\_\_\_\_\_\_. Ministério do Planejamento, Orçamento e Gestão, Secretaria de Logística e Tecnologia da Informação. **Modelo de acessibilidade em governo eletrônico – e-MAG**. Brasília, 2014.

\_\_\_\_\_\_. Ministério do Planejamento, Orçamento e Gestão. Secretaria de Logística e Tecnologia da Informação. *Checklist* **de acessibilidade manual para o desenvolvedor**. Brasília, 2010. Disponível em: <https://www.governoeletronico.gov.br/documentos-e-arquivos/eMAG-Checklist-acessibilidade-DV.pdf>. Acesso em: 30 maio 2018.

\_\_\_\_\_\_. Portaria n. 03, de 7 de maio de 2007. Institucionaliza o Modelo de Acessibilidade em. Governo Eletrônico – e-. MAG. Brasília, DF, maio 2007. Disponível em: <https://www.governodigital.gov.br/documentos-e-arquivos/e-MAG%20V3.pdf>. Acesso em: 28 maio 2018.

DALL'AGNOL, ANDERSON. **Avaliação de acessibilidade em** *sites*. Centro Tecnológico de Acessibilidade do IFRS, 2016. Disponível em: <http://cta.ifrs.edu.br/noticias/visualizar/95>. Acesso em: 29 maio 2018.

FERREIRA, S. B. L. **Acessibilidade e usabilidade**. Núcleo de Acessibilidade e Usabilidade (NAU), Universidade Federal do Estado do Rio de Janeiro (UniRio). Disponível em: <http://nau.uniriotec.br/index.php/sobre/acessibilidade-e-usabilidade>. Acesso em: nov. 2017.

INSTITUTO FEDERAL DE EDUCAÇÃO, CIÊNCIA E TECNOLOGIA SÃO PAULO (IFSP) SOROCABA. **Sítio do IFSP** *campus* **Sorocaba**. Disponível em: <http://sor.ifsp.edu.br/>. Sorocaba, 2018. Acesso em: 1<sup>o</sup> jun. 2018.

SALVE, G. B. **Acessibilidade em sítios públicos da região de Sorocaba**, 2017. (Projeto de Pesquisa) - Instituto Federal de Educação, Ciência e Tecnologia, Sorocaba, 2017.